## **SKENIRANJE KANALA ZA SKYMASTER HDX2**

## **Postavljanje kartice za otključavanje kanala**

Kartica se postavlja unutar slota sa zadnje strane resivera. Kartica se postavlja tako što se čip okrene prema gore i prema naprijed kao što je prikazano na slici ispod, te se gurne u ležište do kraja.

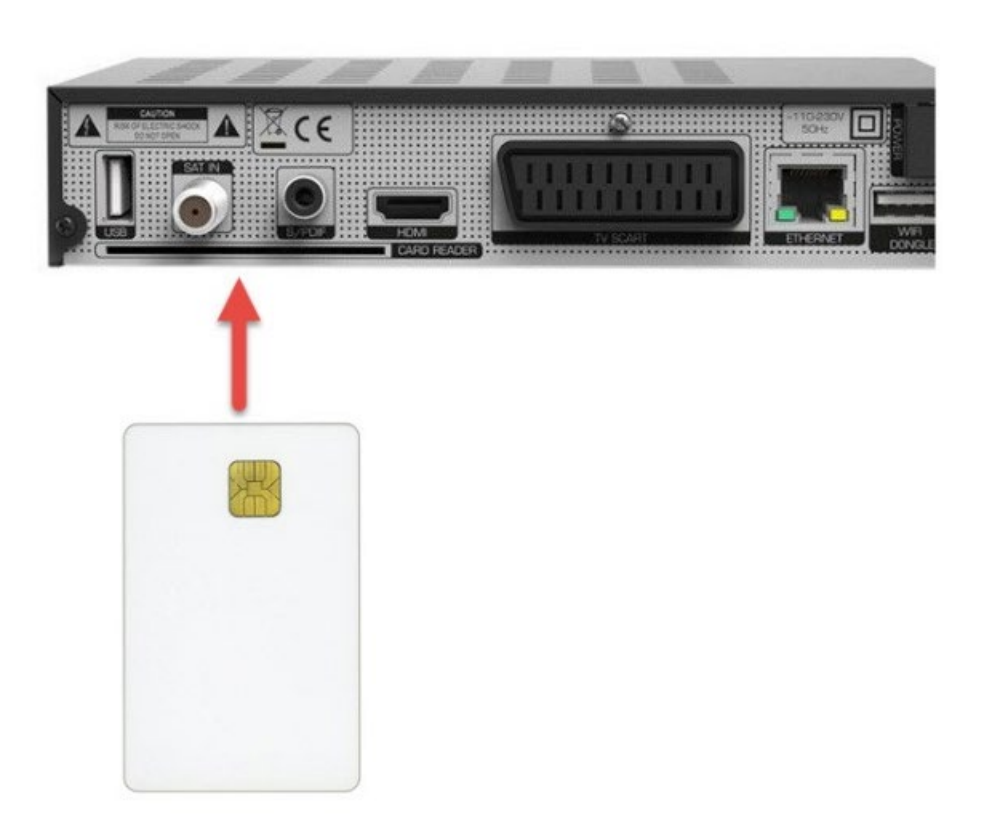

**1.** Pritisnite tipku *MENU* na daljinskom upravljaču i odaberite opciju *Uređivanje kanala* i potvrdite sa tipkom *OK***.**

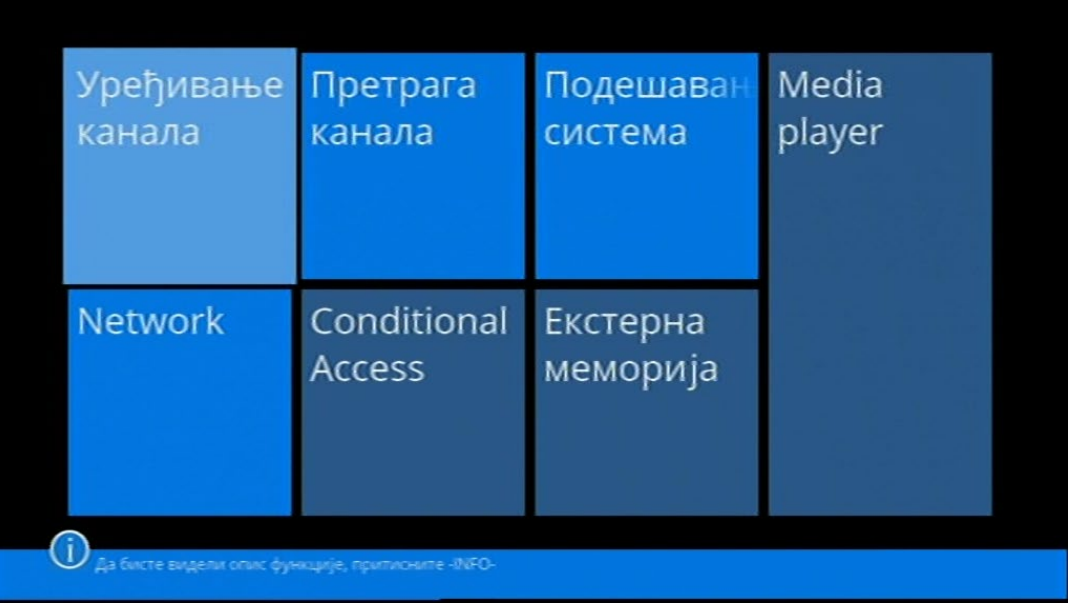

**2.** Na sledećem prozoru odaberite *Obriši sve* i potvrdite sa tipkom **OK.**

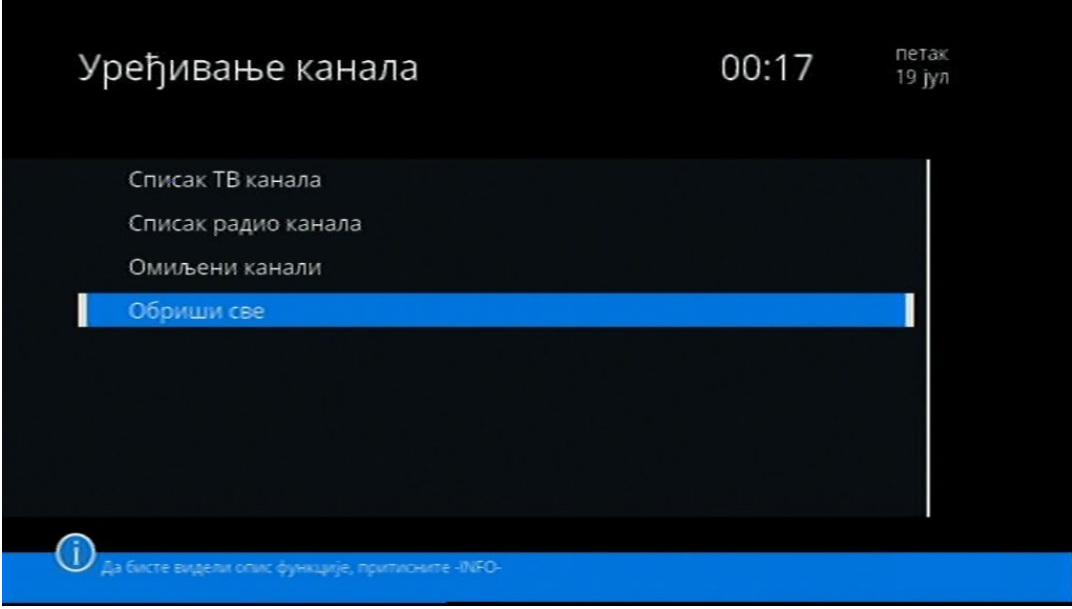

**3.** Na pitanje da li da obrišete sve kanale, prebacite na *DA* i potvrdite sa tipkom **OK**.

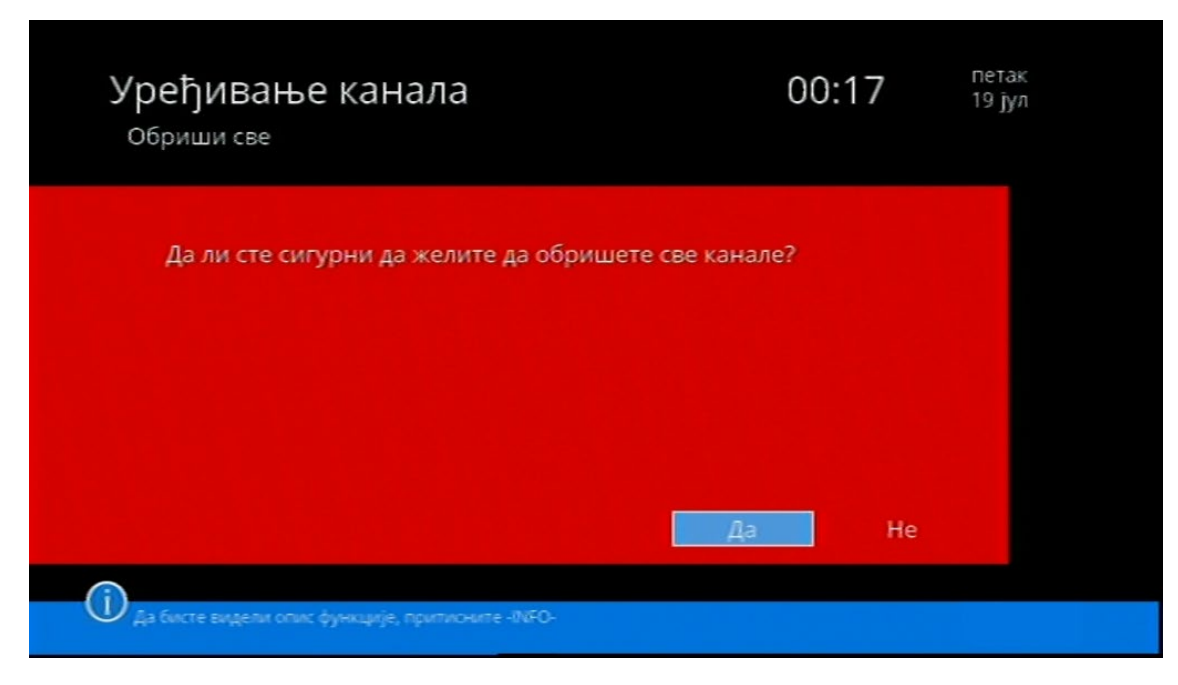

**4.** Kada ste obrisali sve kanale, dobićete prozor kao na slici ispod i potrebno je pritisnite tipku **MENU** da se vratite u glavni meni.

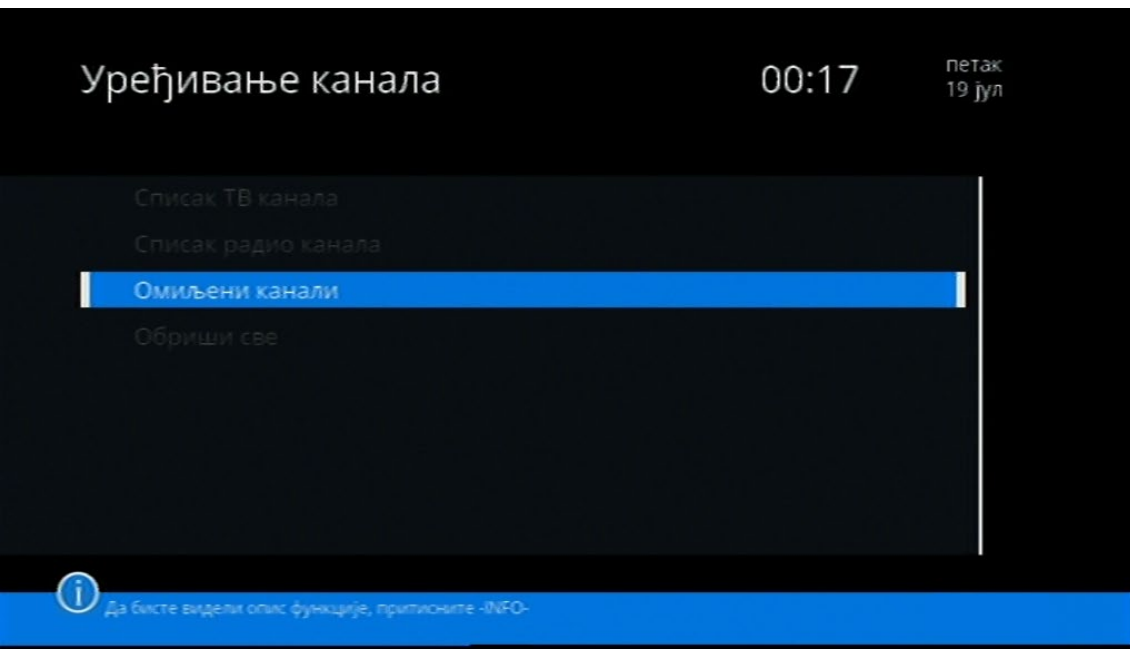

**5.** Nakon što ste se vratili u glavni meni, odaberite opciju *Pretraga kanala* i potvrdite sa **OK**.

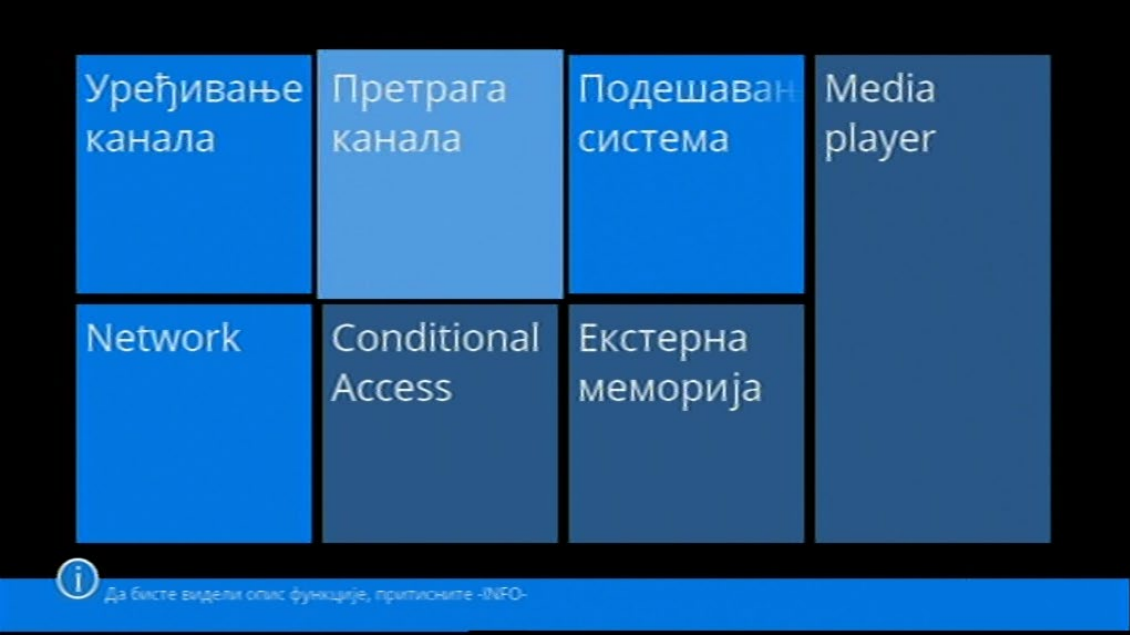

**6.** Kada ste ušli u pretragu kanala, spustite se na stavku *Opcije* i potvrdite sa **OK.**

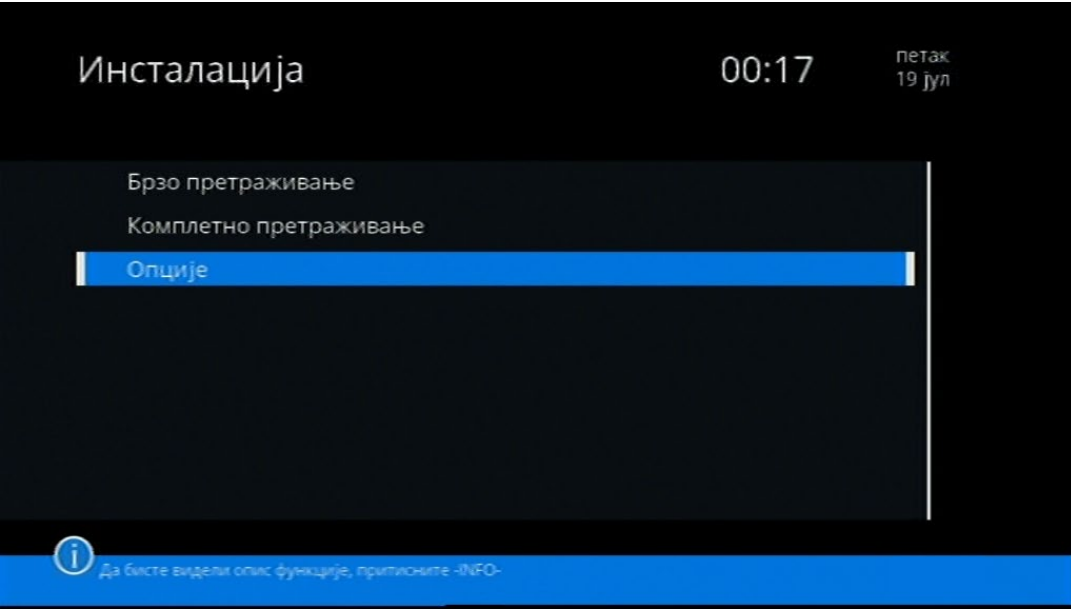

- **7.** Nakon što ste ušli u opcije, potrebno je da podesite stavke kao na slici:
	- Prikaži LCN **DA**
	- Automatsko sortiranje kanala **LCN**
	- Ažurirati OTA tokom noći **DA**
	- Pretraživanje noću **DA**
	- Night update while working **For OTA and scan**

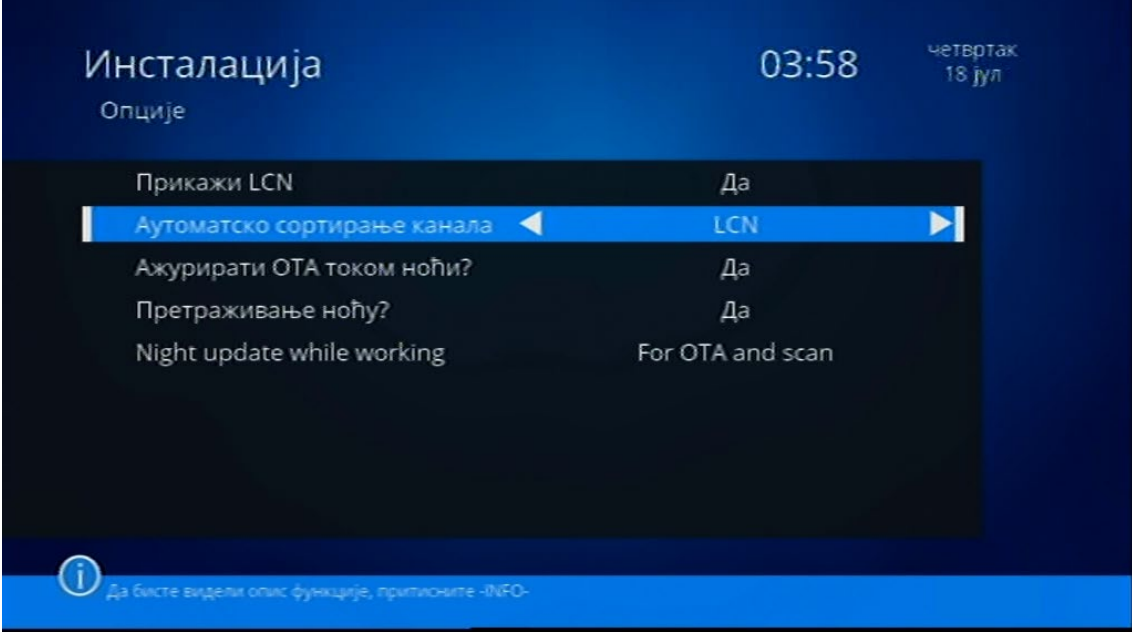

**8.** Kada ste unijeli sve podatke, pritisnite **MENU** tipkicu na Vašem daljinskom upravljaču da se vratite u pretragu kanala. Prije vraćanja u pretragu kanala, dobićete prozor gdje je potrebno potvrditi automatsko sortiranje kanala. Potrebno je prebaciti na *DA* i potvrditi sa **OK.**

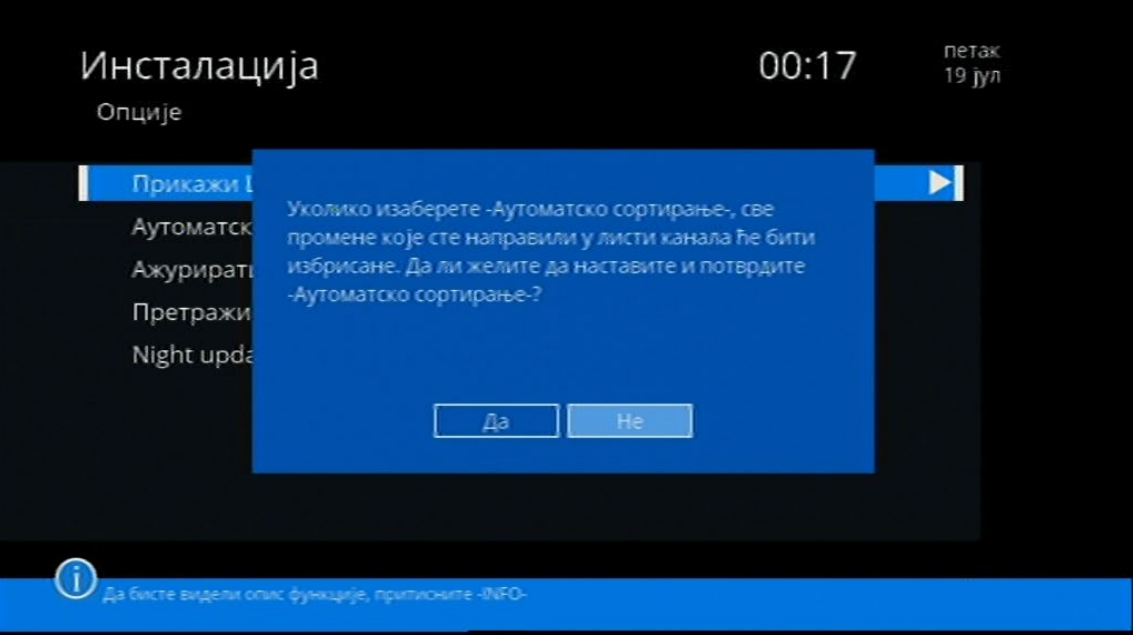

**9.** Kada ste sačuvali podešavanja, potrebno je da odaberete *Brzo pretraživanje* i potvrdite sa tipkom **OK.**

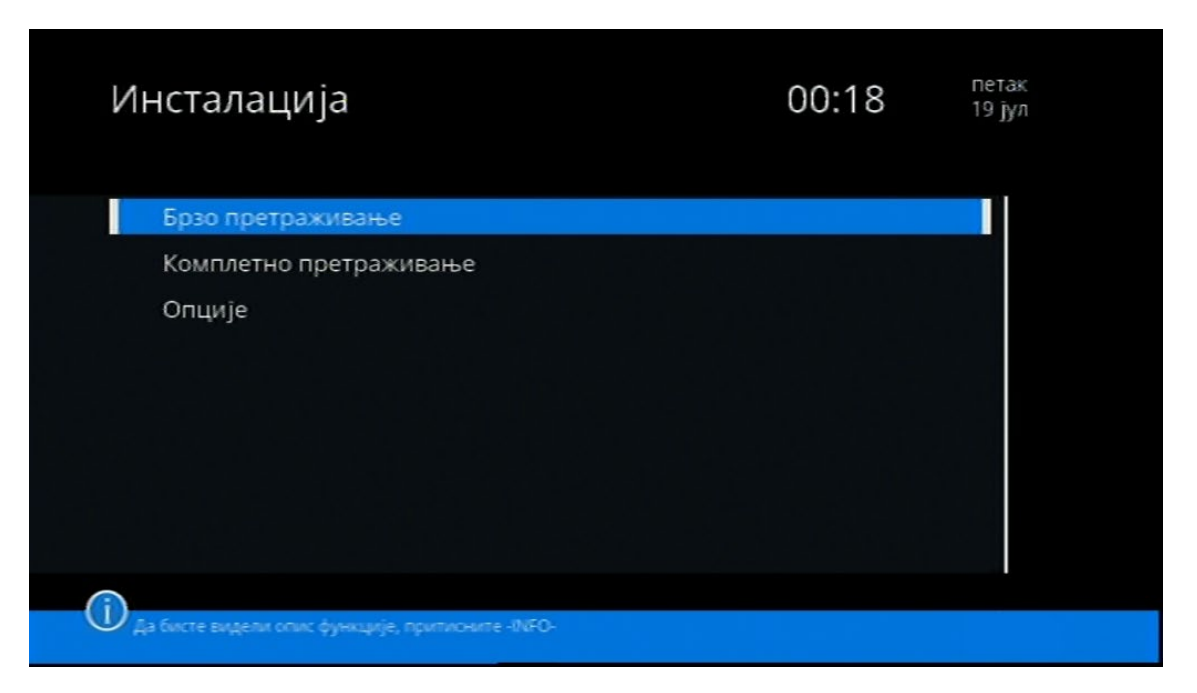

- **10.** U sljedećem prozoru potrebno je da podesiti parametre kao na slici:
	- Početna frekvencija **306.0 MHz**
	- Učestalost simbola **6900 kS/s**
	- QAM **256-QAM**
	- Traženje mreže **DA**

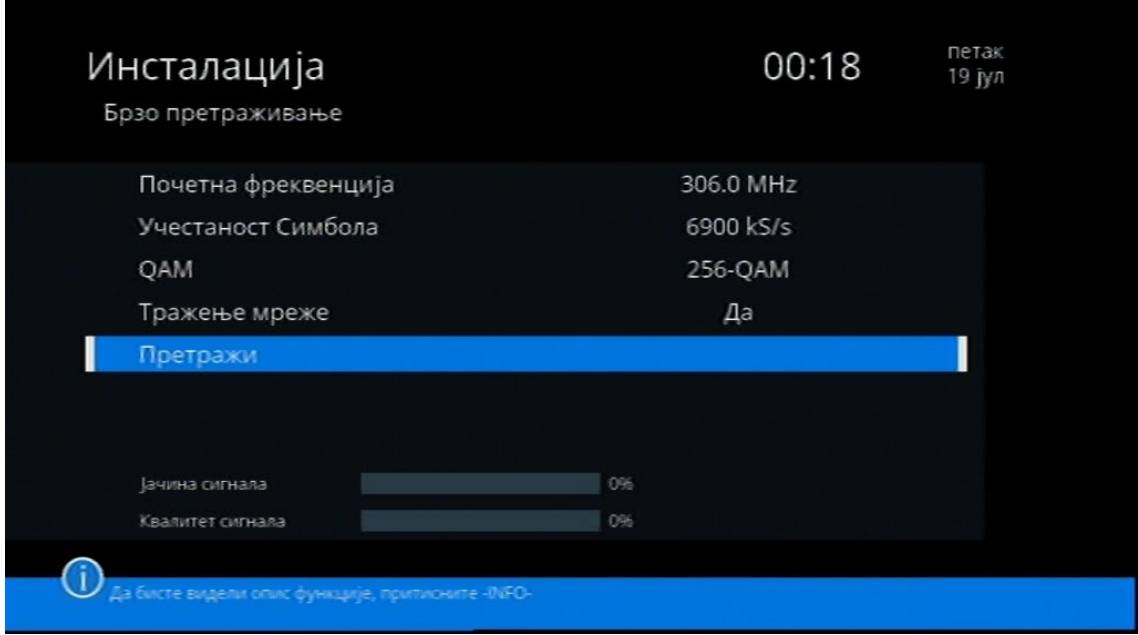

**11.** Kada ste unijeli sve podatke, odaberite *Pretraži* i pritisnite **OK** da počnete sa pretragom kanala. Pričekajte da se završi pretraživanje kanala i nakon toga pritisnite tipku **EXIT** da izađete iz menija i počnete gledati kanale na Vašem STB-u.